## \* COFWCO

## HOW TO ADVERTISE ON YOUR CLUB FACEBOOK PAGE

## Loretta Caron – GFWC-WI Communications & Public Relations Chairman

1. Click on 'Boost event' if wanting to boost an event. It will say 'Boost post' if it is a post.

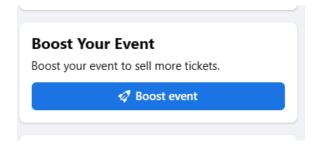

- 2. Choose who you want to target your ad. Choices are:
  - People you target
  - People who like your Page
  - People who like your Page and people similar to them
  - People in your local area
  - Or other named target ads you have done in the past

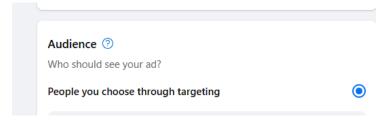

3. In this example, a targeted audience named 'Bowling' is created. It will consist of anybody 18+ that lives 25 miles from Kenosha and have an interest in charity causes and volunteering.

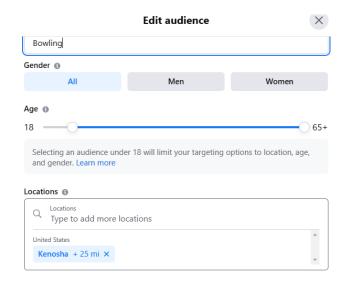

4. Confirm the audience is what you want. If need to modify, click on the pencil to the right.

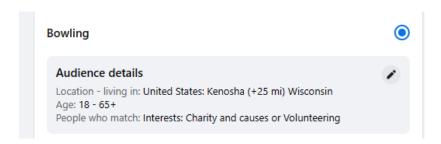

5. Confirm the duration of the ad and how much you want to spend. Minimum is \$1/day

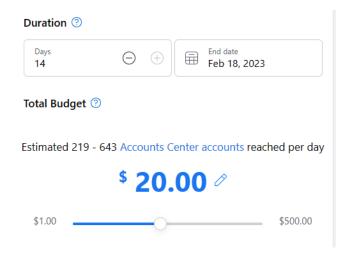

6. Once ad is created, you will get a screen that looks like this - confirming details and Facebook needs to review the ad before it will start running.

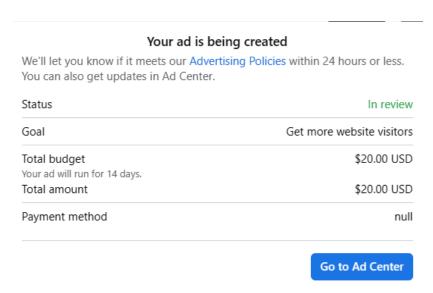

7. Wait ... Facebook will take up to 24 hours to approve the ad. The post will be "live" on your page. You will get notified once the ad is approved or rejected. Most often post is rejected because of too much text in picture or need to adjust targeted audience.

8. As the ad is running you can view the results. It looks like this:

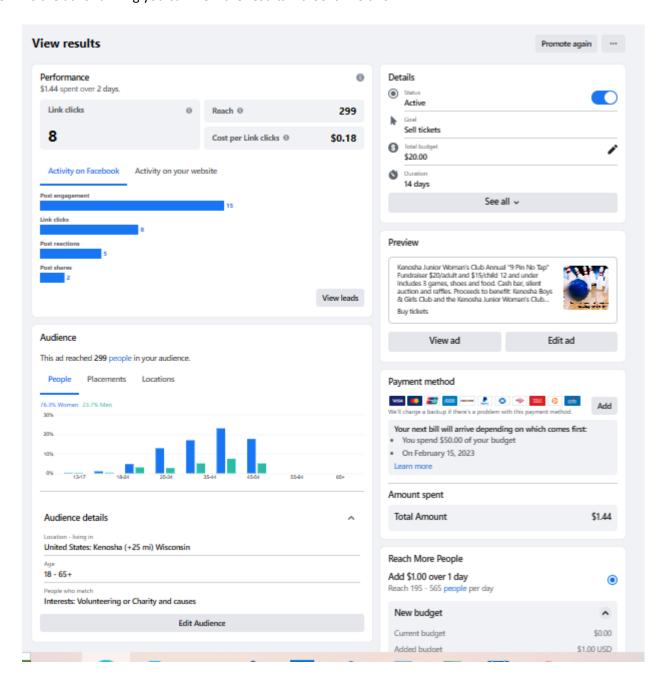

9. Facebook (Meta) bills on the 15<sup>th</sup> of the month or once \$50 is spent. You will receive an email as your receipt.